#### **Алгоритм создания электронных списков с ресурсов «НЭБ Свет»**

На сайте Национальной библиотеки им. А. С. Пушкина Республики Мордовия через СК-Электронная библиотека стал возможен доступ к ресурсам «НЭБ Свет».

В СК-Электронная библиотека настроен специальный функционал, который дает возможность встраивания приложения в учебный процесс.

Благодаря этому ресурсу педагог и библиотекарь имеют уникальную возможность создавать набор электронных списков литературы для разных возрастных групп, с разными читательскими интересами и выдавать централизованно на весь класс, что очень удобно при проведении учебных занятий. Другой особенностью «НЭБ Свет» является возможность удовлетворить индивидуальные запросы читателей на литературу, не имеющуюся в фонде.

На сайте Национальной библиотеки появилась поисковая страница, которая позволяет делать поиск с ресурсов «НЭБ Свет». Здесь возможно создание новых коллекций, списков литературы с ссылками для чтения.

#### **Для создания списков вам необходимо:**

Зарегистрироваться в библиотеке (регистрация стала возможна на сайте Национальной библиотеки им. А. С. Пушкина Республики Мордовия через ЕСИА, с использованием вашей учетной записи на сайте «Госуслуги»): <https://natlibraryrm.ru/>

1. Переходите на страницу «Госуслуг».

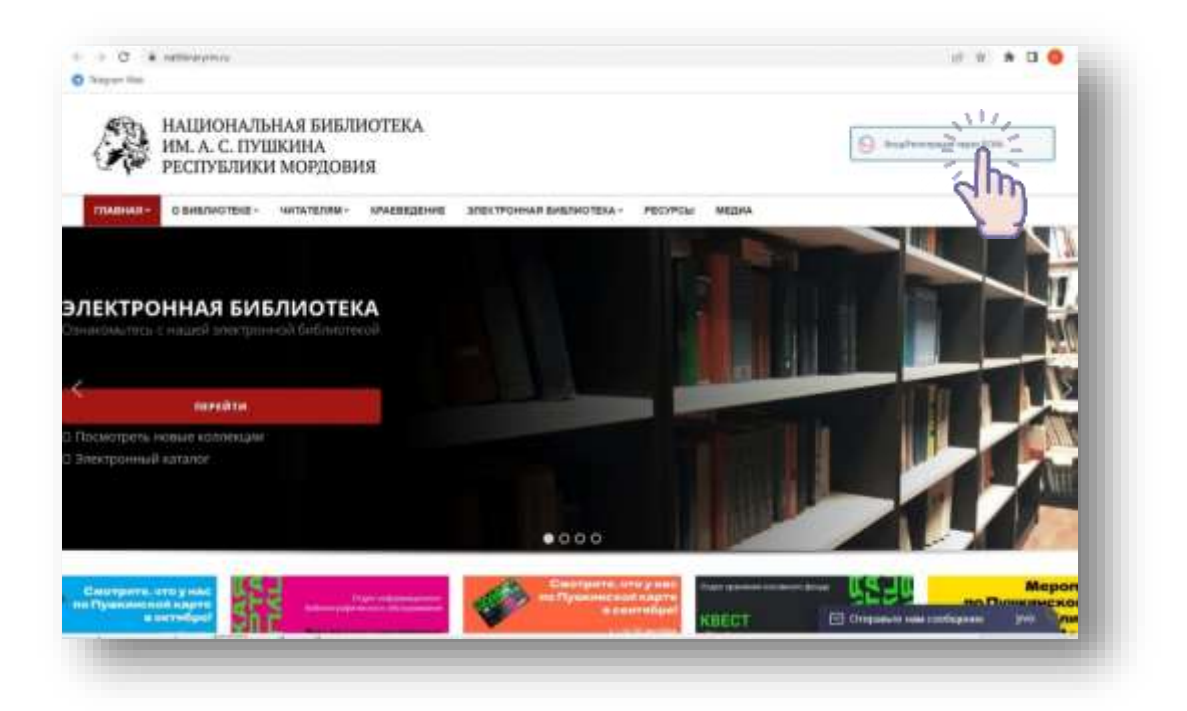

2. Вводите логин и пароль портала «Госуслуги».

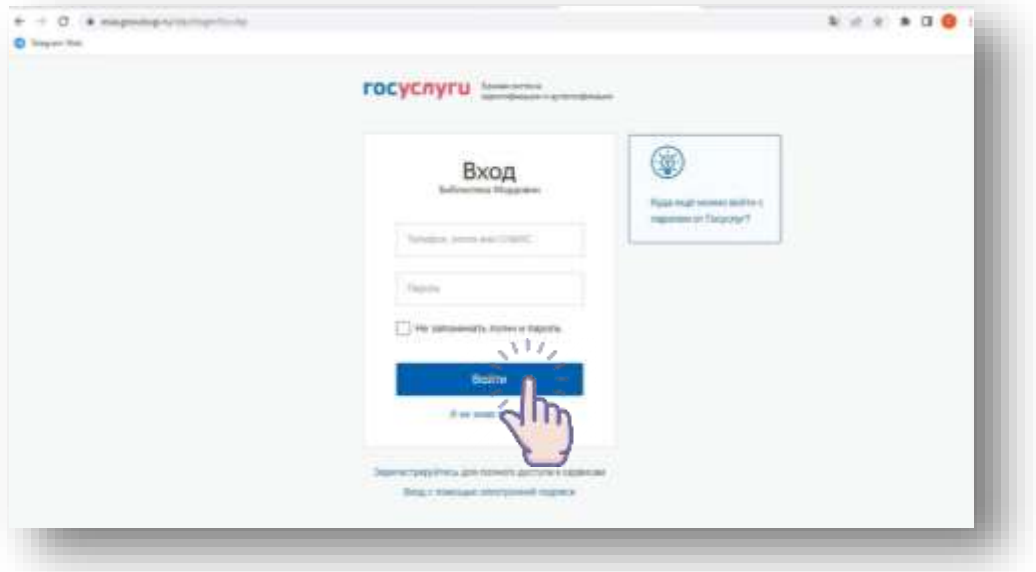

3. Даете разрешение на обработку персональных данных.

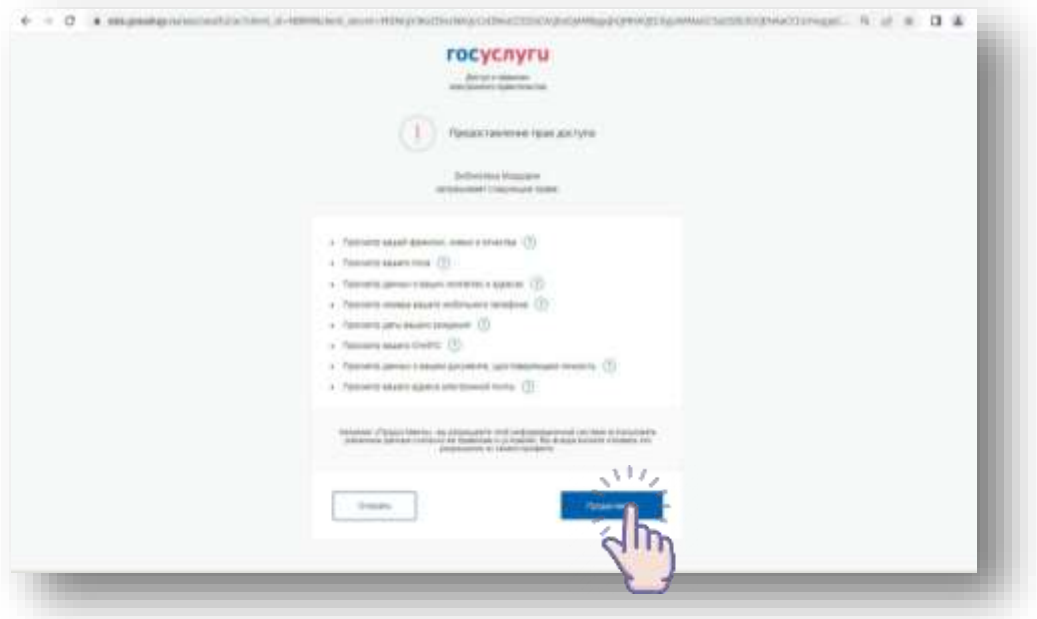

4. Нажимаете на кнопку «Зарегистрироваться».

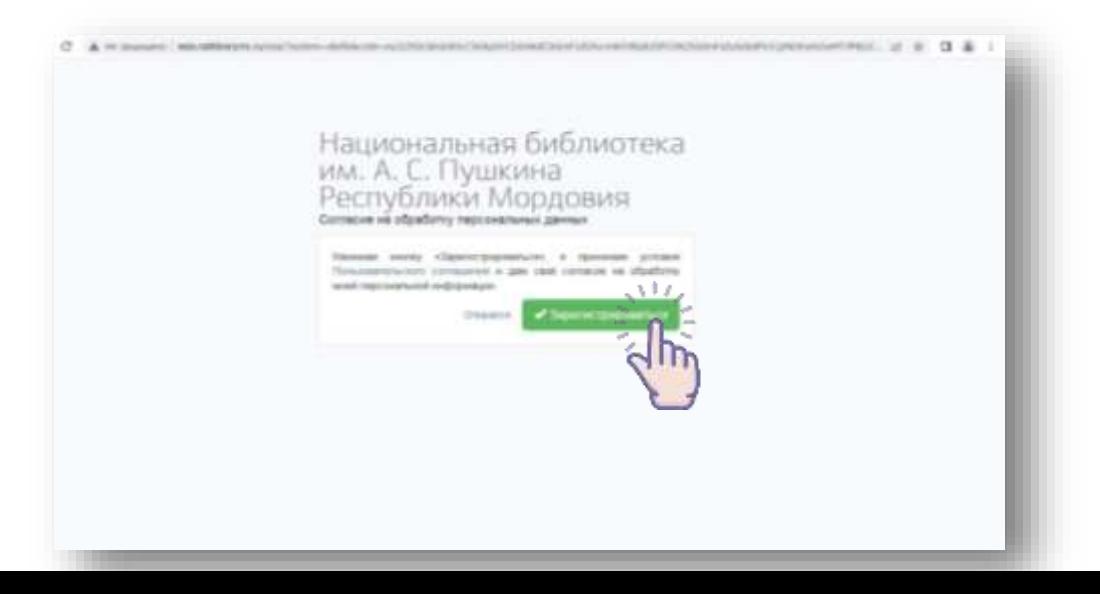

5. Для удобства вы можете сохранить читательский билет в приложении Wallet.

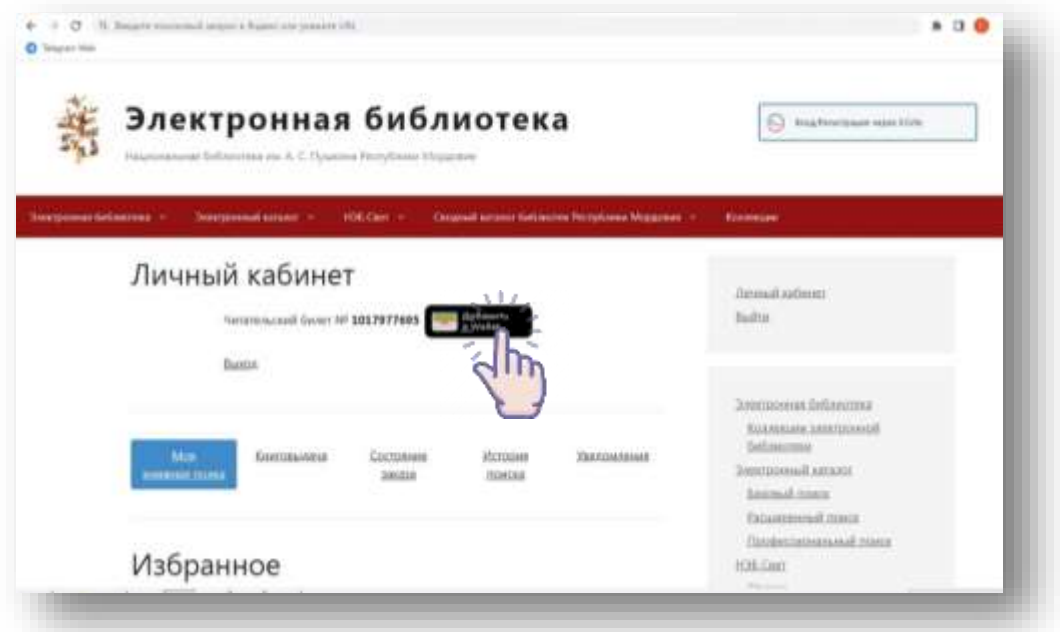

## **Поиск материалов с ресурсов «НЭБ Свет»**

1. Поисковая форма состоит из единой строки для ввода запроса. Вводим в строку слово или несколько слов, по которым будем выполнять поиск, и подаем команду «Найти».

К примеру, мы искали произведение Александра Сергеевича Пушкина «Капитанская дочка». Ввели ключевое слово в окно ввода и нажали кнопку «Найти».

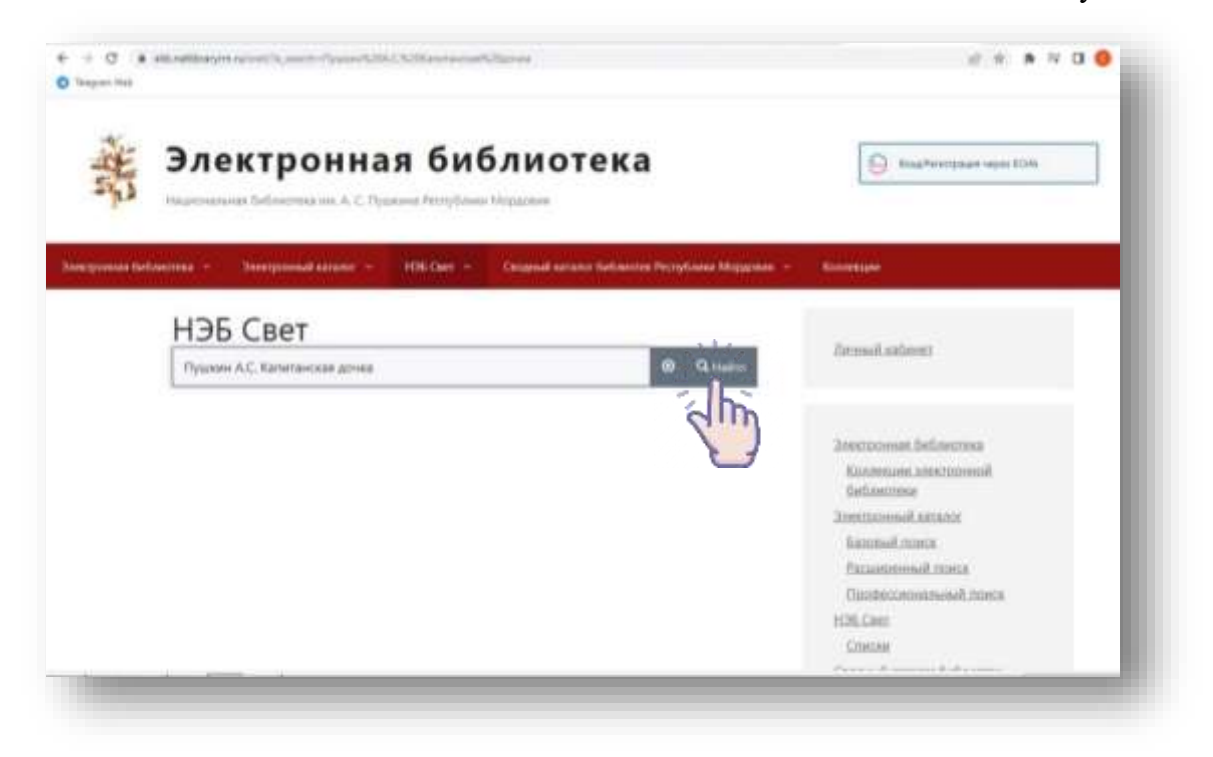

Система нам выдает данное издание на экран, здесь мы видим обложку данной книги и тут же ниже «Читать в мобильном приложении». Нажимаем, и система предлагает QR-код.

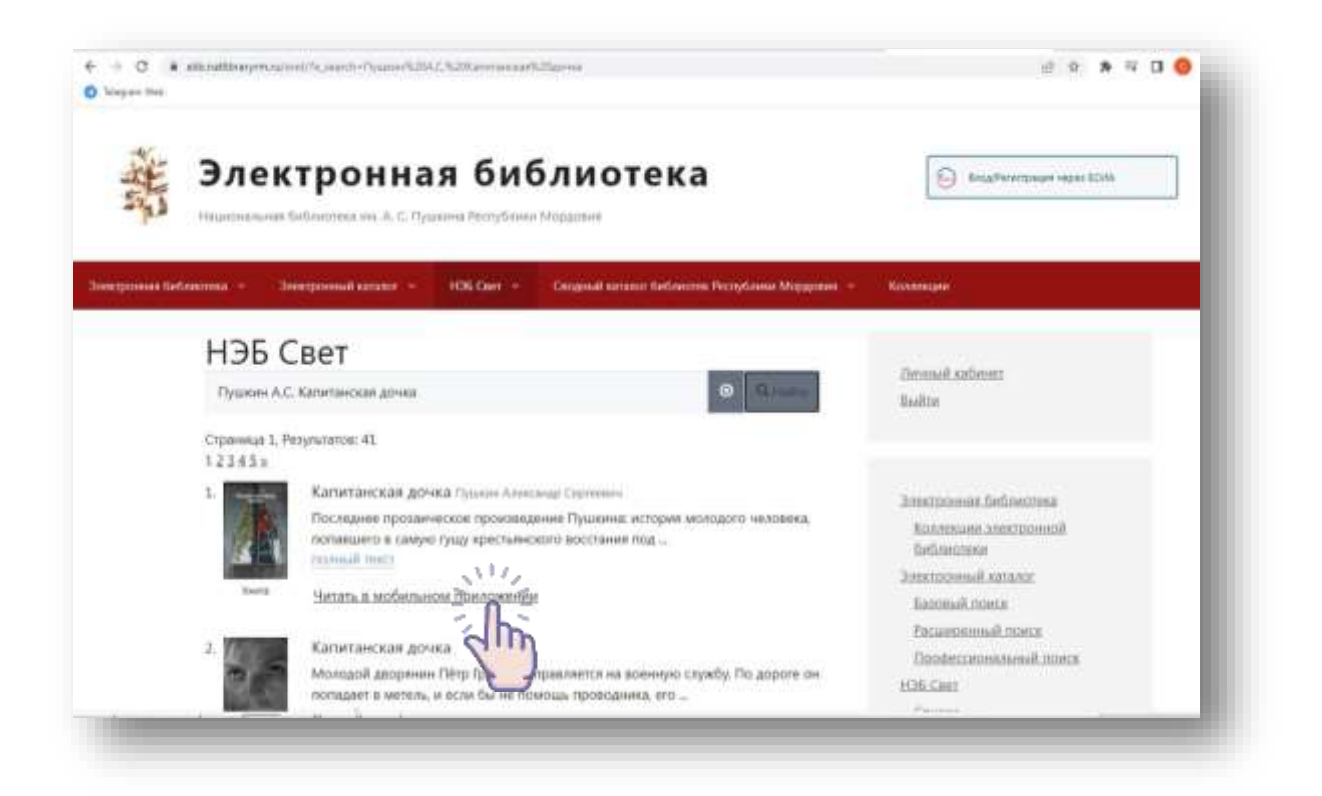

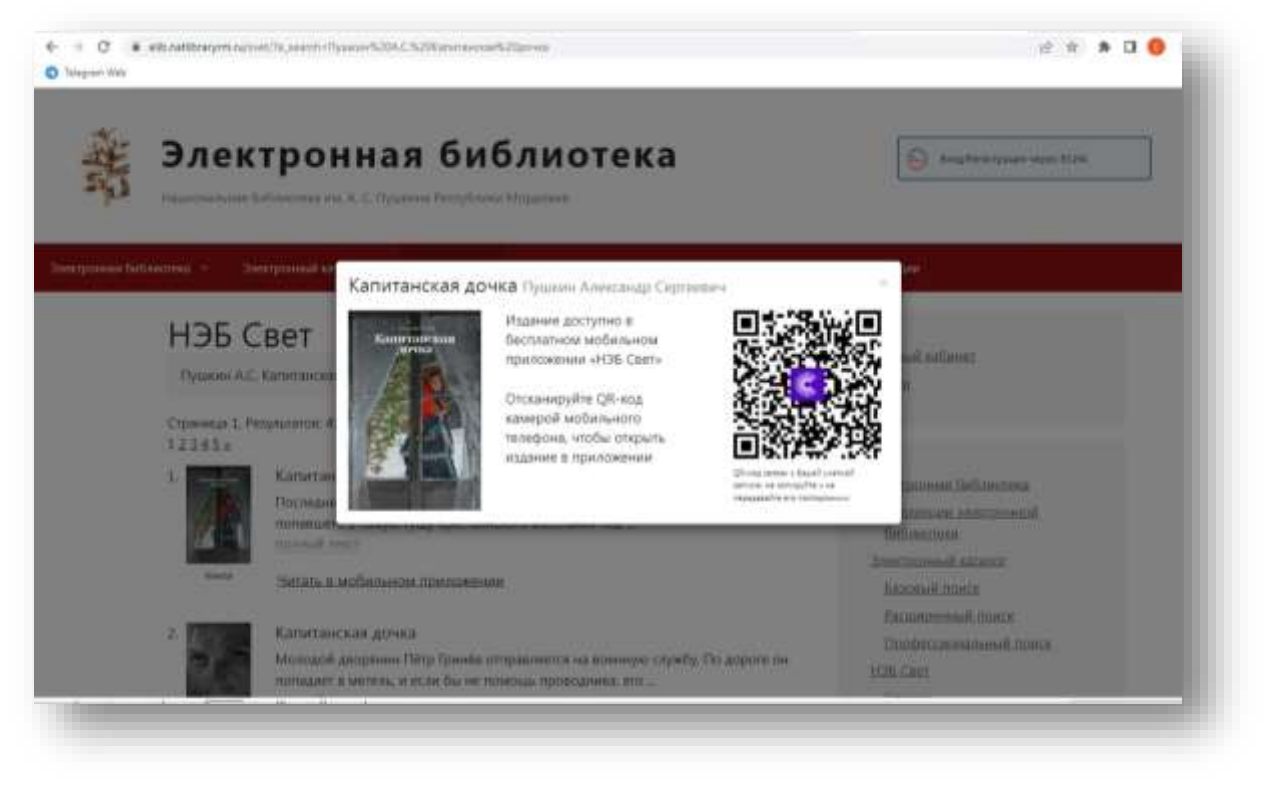

Ученик берет телефон, считывает данный QR-код и переходит в мобильное приложение, откроется данное издание, которое искали. И здесь его можно уже читать (на телефоне должно быть установлено приложение «НЭБ Свет» и сканер QR-кода).

## **Формирование списка**

Все пользователи, которые являются авторизованными читателями, в рамках системы могут создавать различные списки. Можно формировать публичные и личные списки. Именно здесь библиотекарь/педагог может создавать подборку литературы, например: *«Списки литературы для внеклассного чтения во время каникул».*

В меню раздела «НЭБ Свет» СК-Электронная библиотека выбираем «Списки».

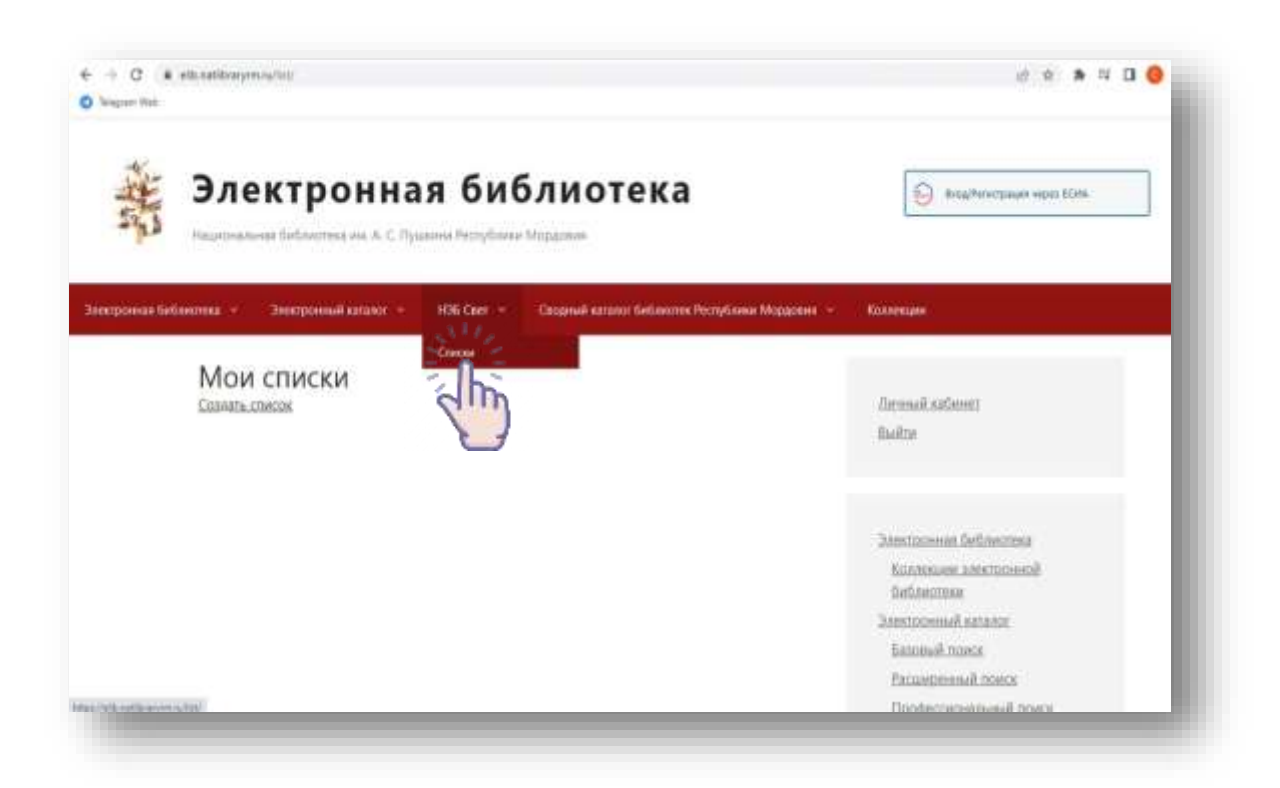

Затем команду «Создать список».

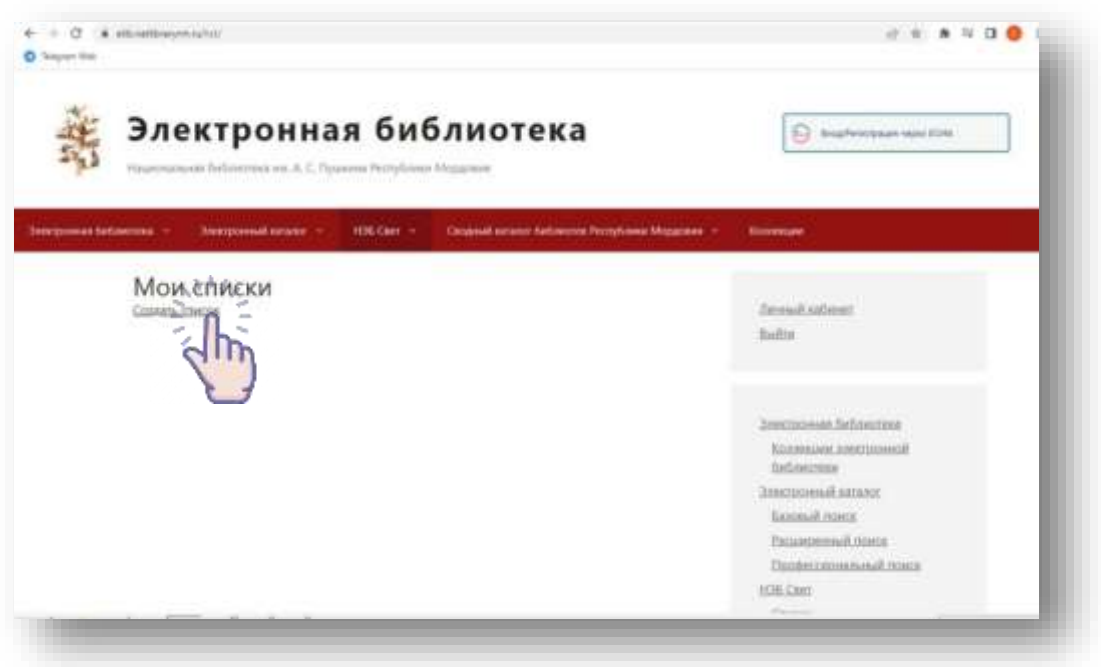

Откроется новое окно, в котором вводим название списка. К примеру, создадим подборку литературы «Поэзия ХХ века». В строке указываем название списка «Поэзия ХХ века», выбираем тип – «Публичный».

Затем подаем команду «Создать».

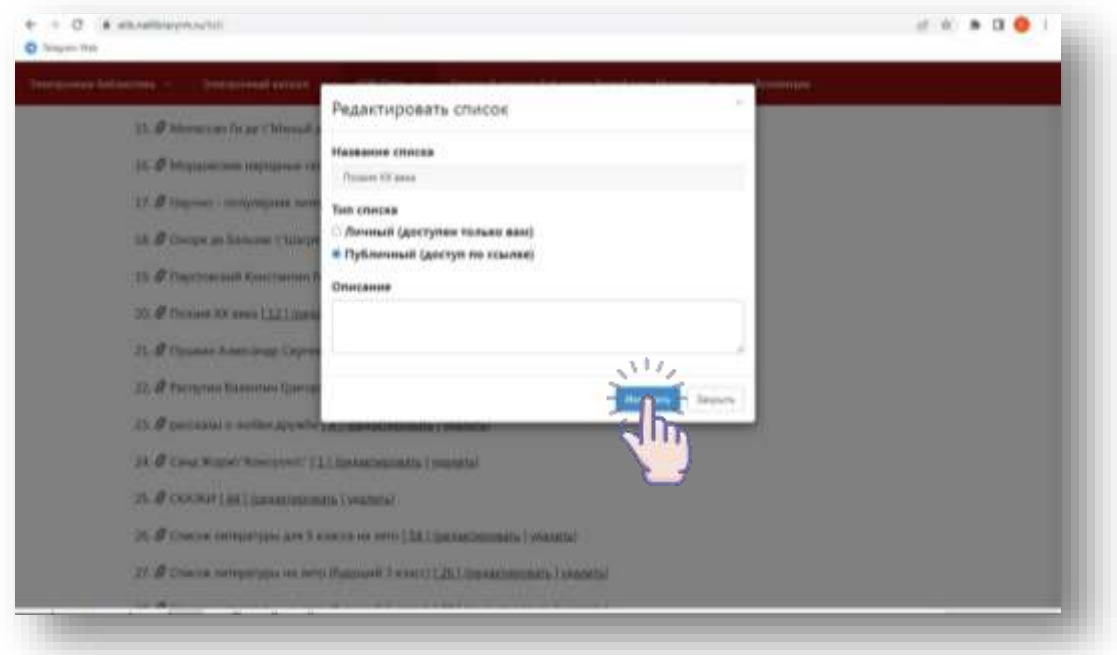

После того как список создан, переходим к его наполнению материалами. Для этого нам необходимо их найти и включить в список.

Открываем раздел «Поиск по НЭБ Свет». В строке поиска вводим «Поэзия ХХ века». В результате поиска найдено 62 результата. Найдем и добавим в список последовательно несколько произведений:

– добавим книгу И. Бунина «Стихотворения». Добавляем его через меню «Мои списки» (в правом нижнем углу описания), ставим отметку в открывшемся окне;

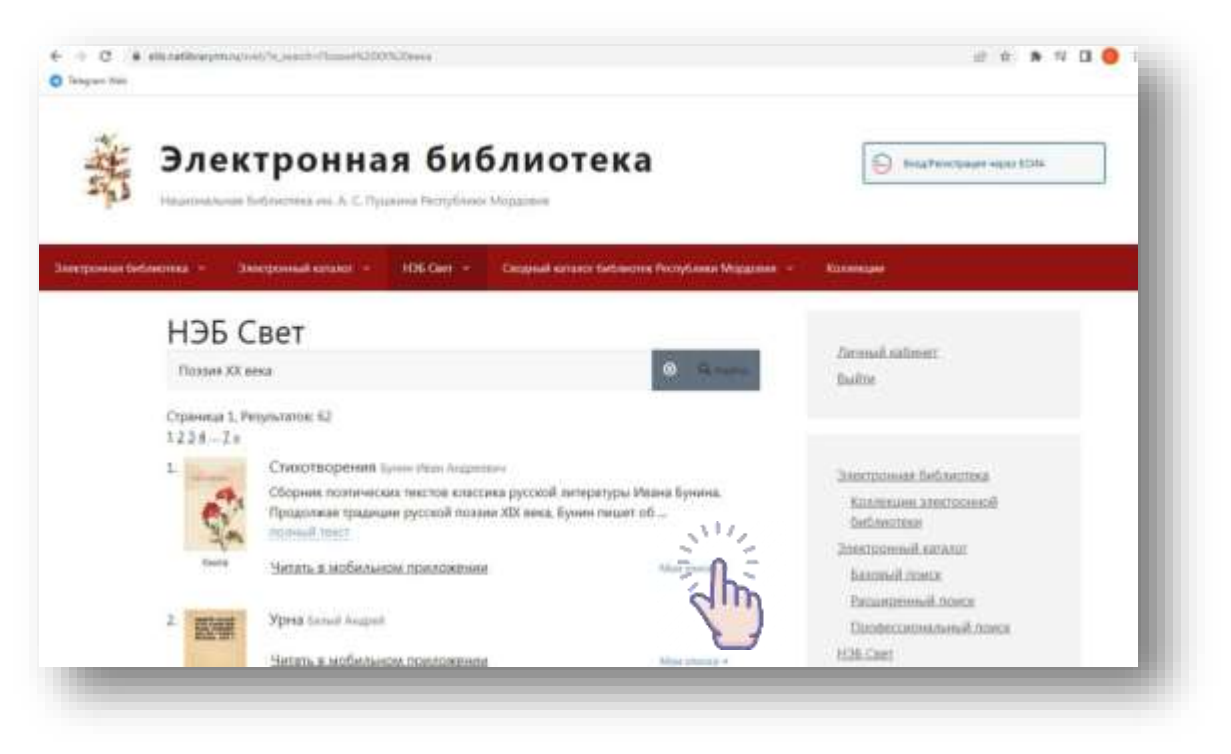

– добавим книгу К. Бальмонта «Стихотворения». Добавляем её через меню «Мои списки» (в правом нижнем углу описания), ставим отметку в открывшемся окне;

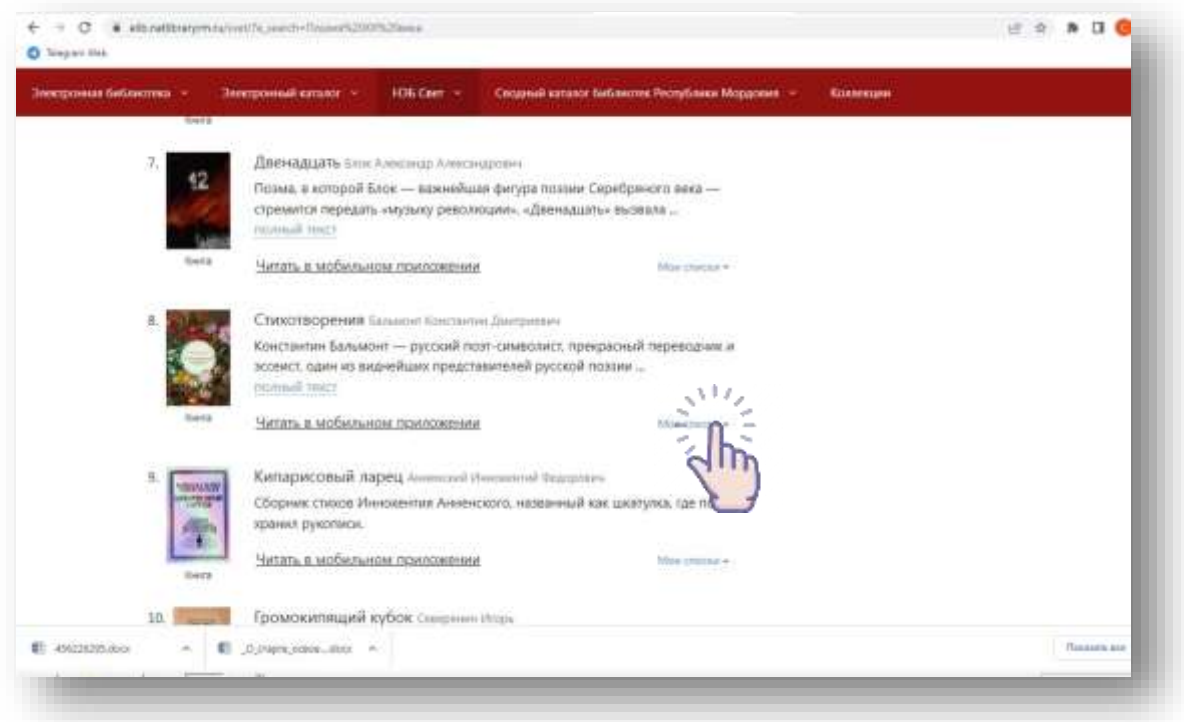

– добавим книгу А. Фета «Стихотворения». Добавляем её через меню «Мои списки» (в правом нижнем углу описания), ставим отметку в открывшемся окне и т. д.

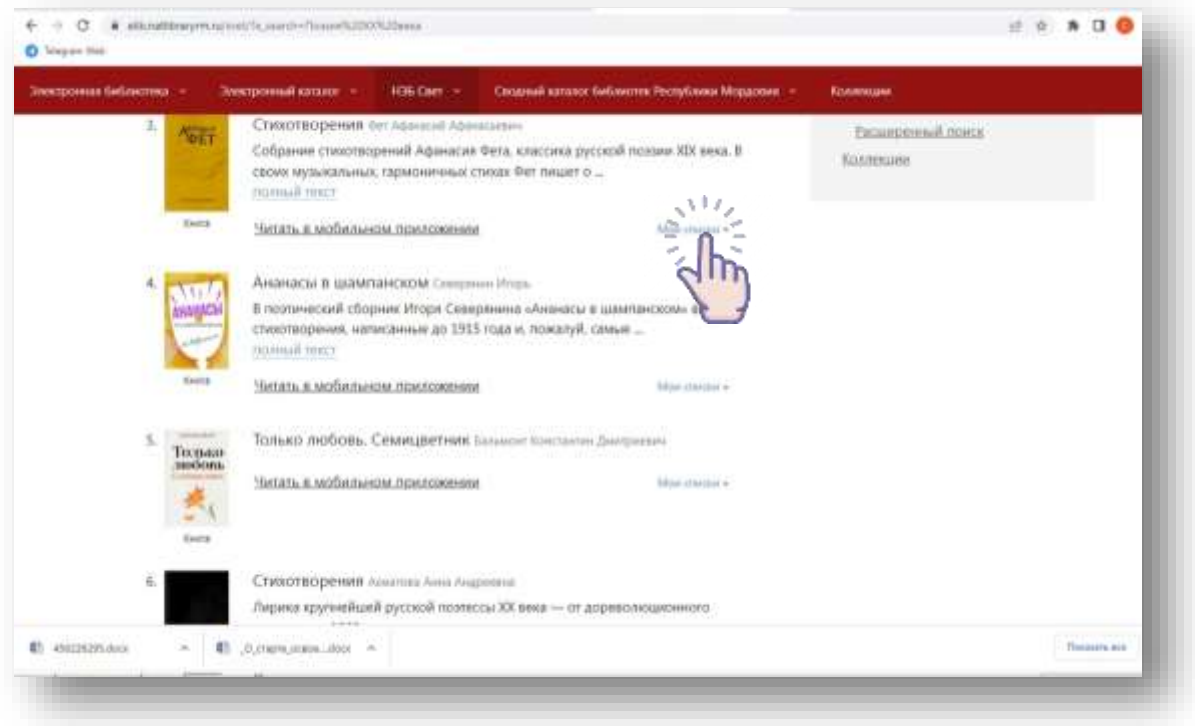

Вернемся в раздел «Списки». После списка в квадратных скобках указано количество добавленных произведений – [12].

Для просмотра списка нажимаем на это число.

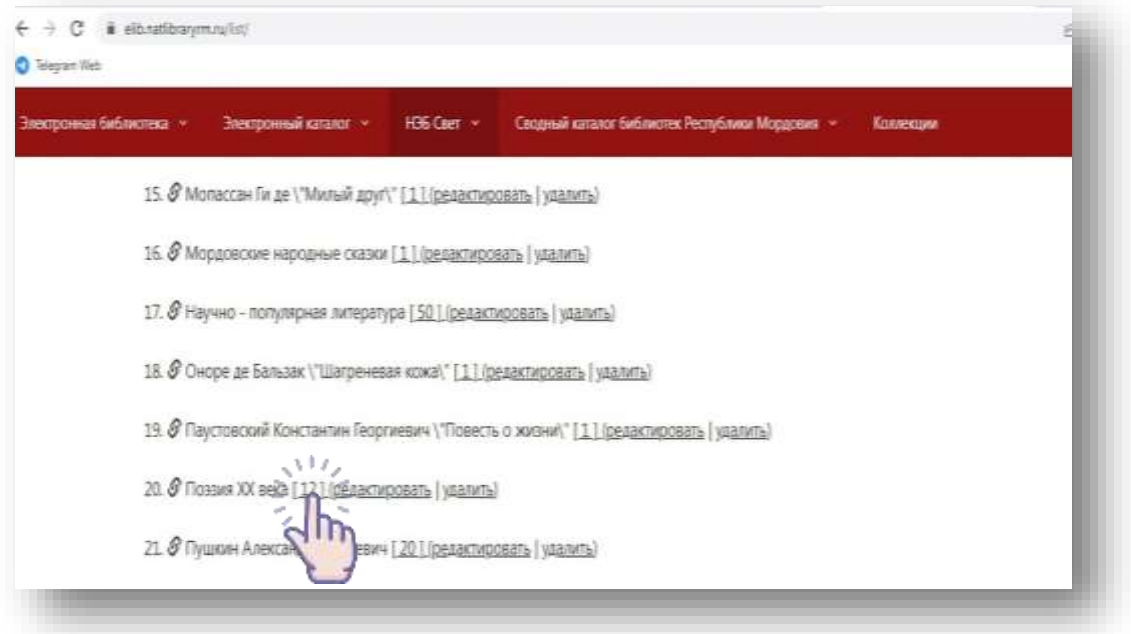

Открывается список с произведениями, которые добавляли:

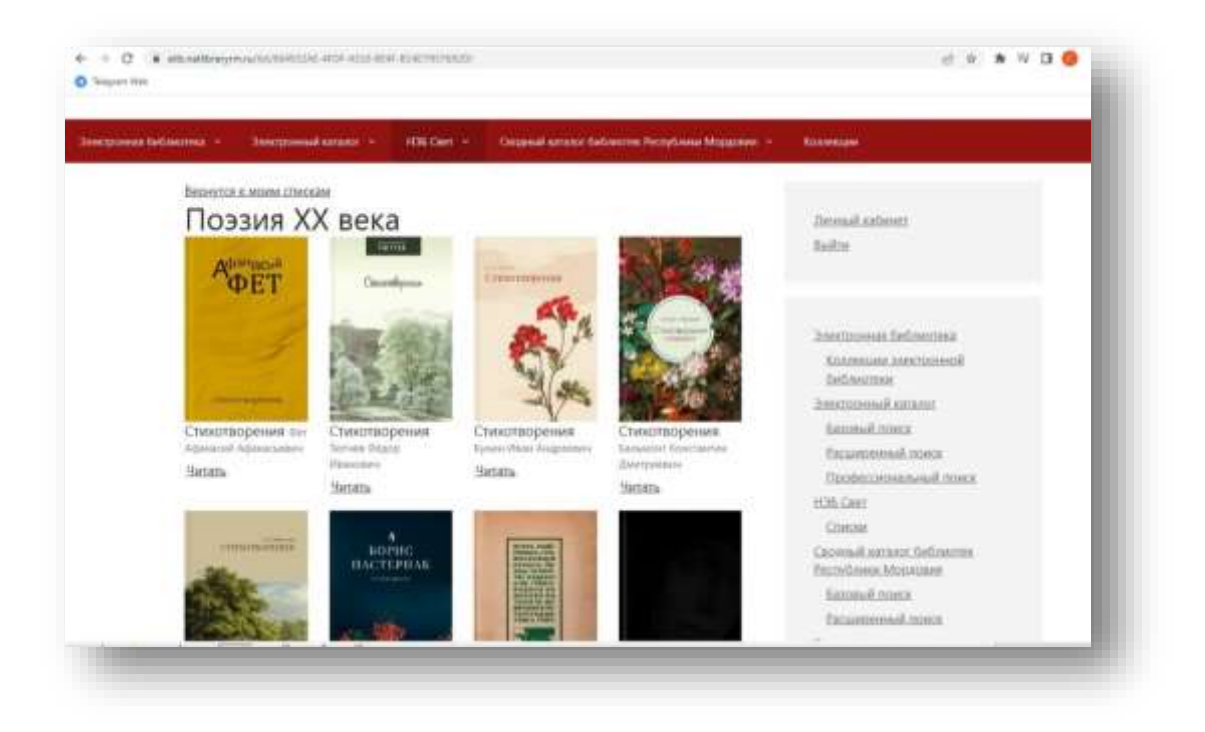

Для получения ссылки на список копируем из адресной строки URL-ссылку списка: <https://elib.natlibraryrm.ru/list/664932AE-4FDF-4310-BE4F-B14D7957692D/>

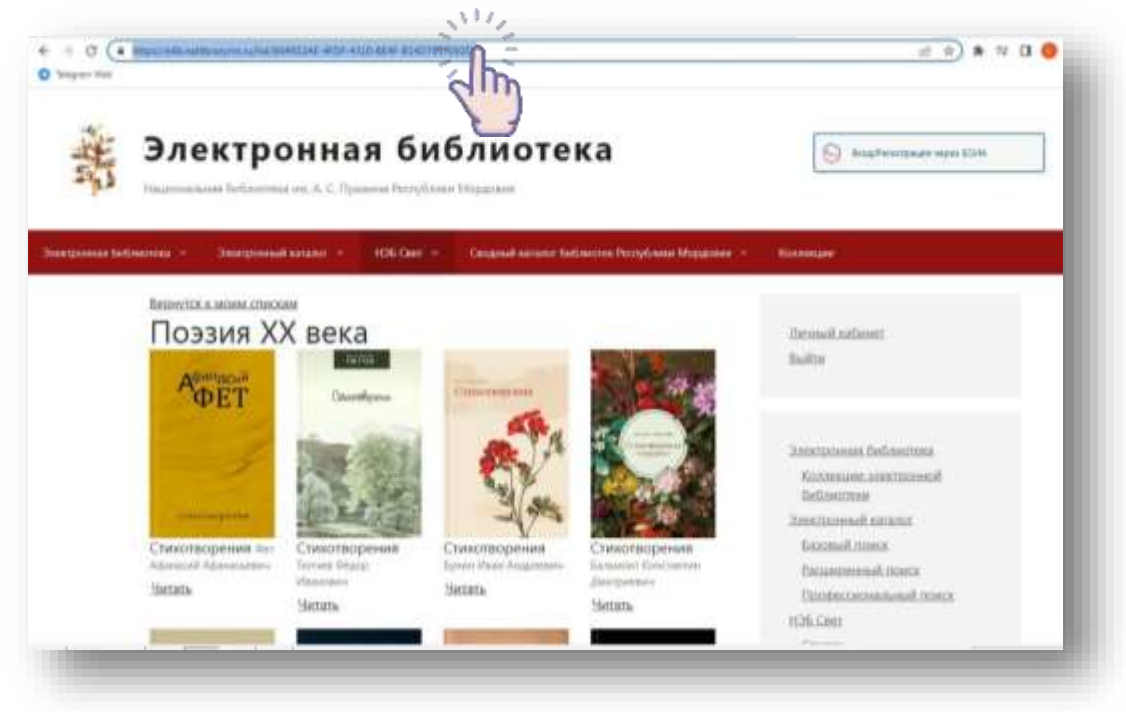

Ссылку на созданный список направляем обучающимся, педагогам и родителям посредством мессенджера или электронной почты.

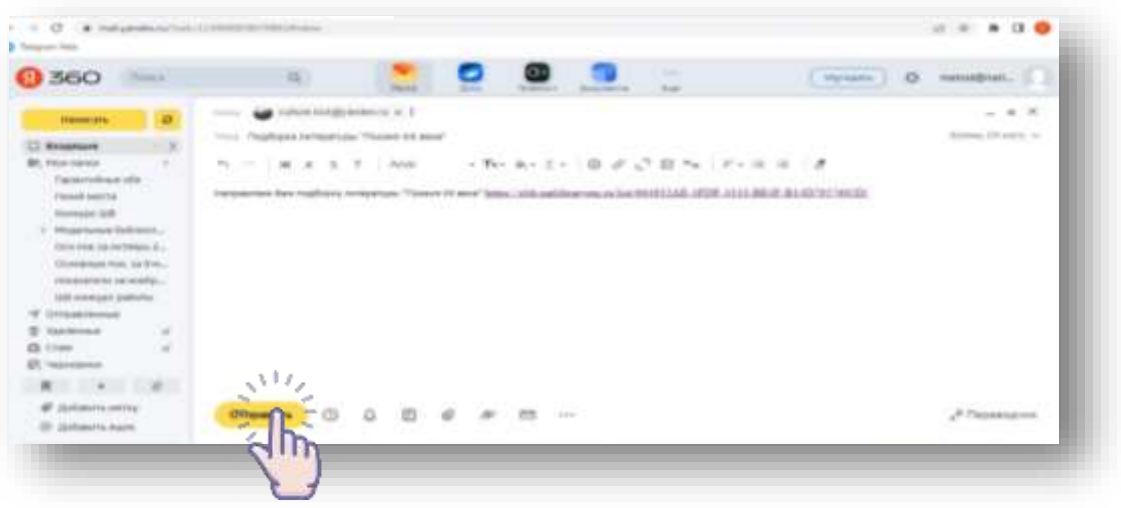

Для получения QR-кода переходим в сервис для создания QR-кодов – генератор QR-кода [\(http://qrcoder.ru/\)](http://qrcoder.ru/).

Полученную ссылку на список вносим в строку url: Подаем команду «Создать код» и получаем QR-код:

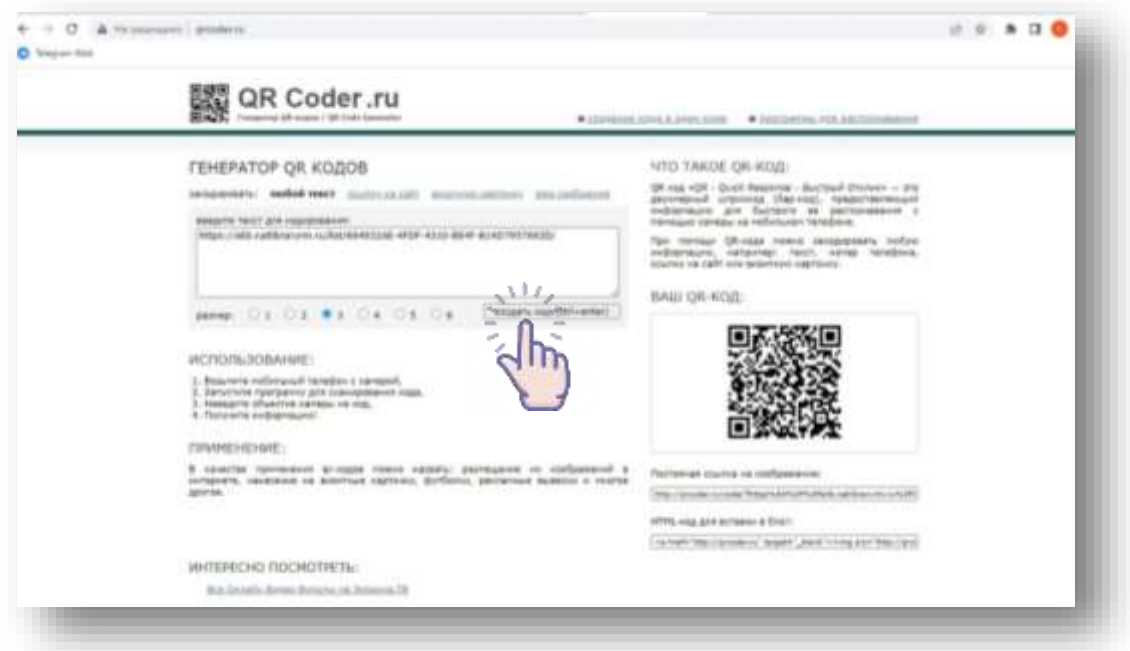

Полученный QR-код можно распечатать и разместить на книжной выставке. А также можно использовать при создании виртуальной книжной выставки на сайте учреждения и в социальных сетях.

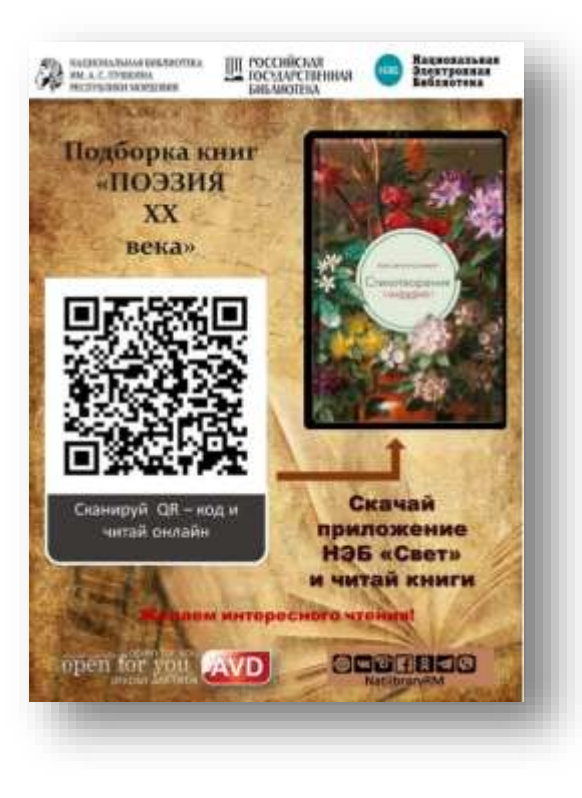

# **Подборки книг с ресурсов «НЭБ Свет»:**

Коллекция книг А. С. Пушкина: [https://elib.natlibraryrm.ru/list/8DD2A731-5607-](https://elib.natlibraryrm.ru/list/8DD2A731-5607-4C5F-9842-6149334C2261/) [4C5F-9842-6149334C2261/](https://elib.natlibraryrm.ru/list/8DD2A731-5607-4C5F-9842-6149334C2261/)

Коллекция книг Н. А. Некрасова: [https://elib.natlibraryrm.ru/list/59EE4705-D47B-](https://elib.natlibraryrm.ru/list/59EE4705-D47B-44BF-82B8-845C6C8AE16C/)[44BF-82B8-845C6C8AE16C/](https://elib.natlibraryrm.ru/list/59EE4705-D47B-44BF-82B8-845C6C8AE16C/)

Коллекция книг Ф. М. Достоевского: [https://elib.natlibraryrm.ru/list/B32A4C40-C90F-](https://elib.natlibraryrm.ru/list/B32A4C40-C90F-4932-9CD7-CFB04C86DD0E/)[4932-9CD7-CFB04C86DD0E/](https://elib.natlibraryrm.ru/list/B32A4C40-C90F-4932-9CD7-CFB04C86DD0E/)

Коллекция для подготовки к ОГЭ по литературе:

<https://elib.natlibraryrm.ru/list/026D7144-F380-46BE-AD8F-47A572A06FFB/>

Коллекция научно-популярной литературы: [https://elib.natlibraryrm.ru/list/1742B391-](https://elib.natlibraryrm.ru/list/1742B391-97F4-4BCA-99B1-68D96C8279EE/) [97F4-4BCA-99B1-68D96C8279EE/](https://elib.natlibraryrm.ru/list/1742B391-97F4-4BCA-99B1-68D96C8279EE/)

Коллекция книг о Великой Отечественной войне:

<https://elib.natlibraryrm.ru/list/64E45507-8925-42E6-BDF1-ED9B96D7F2CC/>

Коллекция зарубежной литературы XX века:

https://elib.natlibraryrm.ru/list/54D784B2-5E37-4D24-AB34-4E5CA9C191AB/

Коллекция сказок: [https://elib.natlibraryrm.ru/list/24CE04EF-849B-44F7-8F57-](https://elib.natlibraryrm.ru/list/24CE04EF-849B-44F7-8F57-E7AC2905B9E9/) [E7AC2905B9E9/](https://elib.natlibraryrm.ru/list/24CE04EF-849B-44F7-8F57-E7AC2905B9E9/)

Коллекция книг о космосе: [https://elib.natlibraryrm.ru/list/8F6E3749-042B-4FAA-](https://elib.natlibraryrm.ru/list/8F6E3749-042B-4FAA-8BF0-0A2A72A5799D/)[8BF0-0A2A72A5799D/](https://elib.natlibraryrm.ru/list/8F6E3749-042B-4FAA-8BF0-0A2A72A5799D/)

Коллекция книг о Новом годе и Рождестве: <https://elib.natlibraryrm.ru/list/294ECC7C-EC85-44C8-98AC-8161D7F93338/>

А также на сайте Национальной библиотеки им. А. С. Пушкина Республики Мордовия доступны коллекции книг по классам для прочтения художественной литературы во время каникул: [https://natlibraryrm.ru/pushkinka-integrirovala-nehb-svet-v](https://natlibraryrm.ru/pushkinka-integrirovala-nehb-svet-v-svoj-ehlektronnyj-katalog/)[svoj-ehlektronnyj-katalog/](https://natlibraryrm.ru/pushkinka-integrirovala-nehb-svet-v-svoj-ehlektronnyj-katalog/)

Мобильное приложение «НЭБ Свет» для юных читателей:<https://svetapp.rusneb.ru/>

Информация для справок: главный библиотекарь отдела научно-исследовательской и методической работы Малышева Светлана Львовна ГБУК «Национальная библиотека им. А. С. Пушкина Республики Мордовия» Тел.: 8(8342) 48-08-58, 89513436174 E-mail: [metod@natlibraryrm.ru](mailto:metod@natlibraryrm.ru)

*Информация на 14.10. 2022 г.*